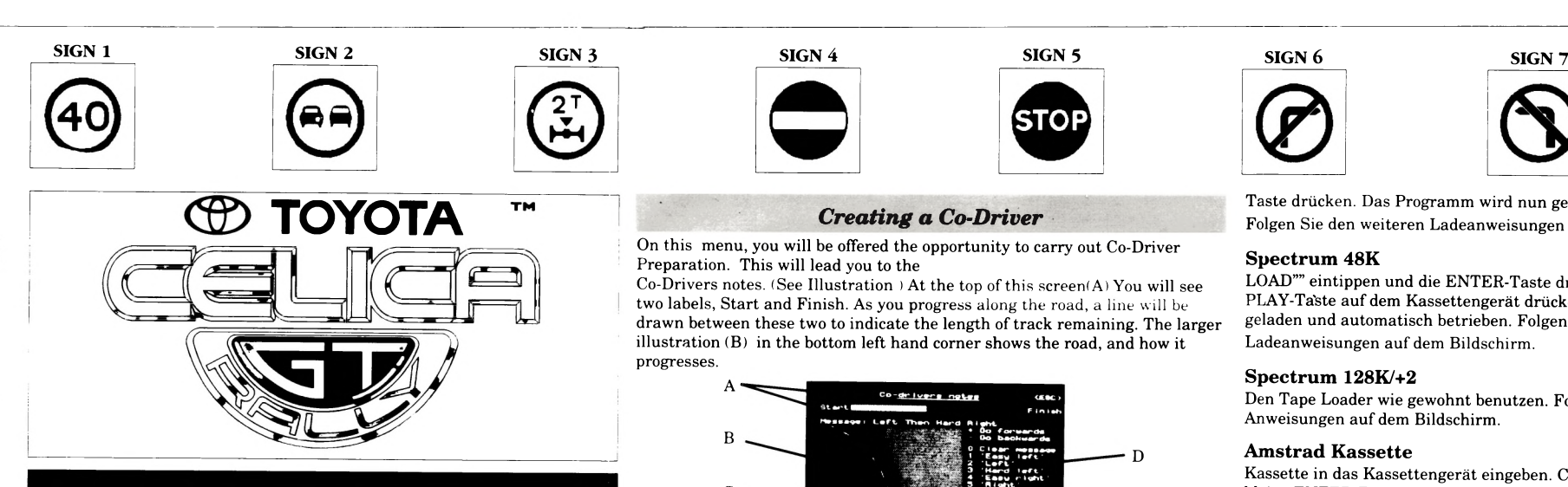

# *Loading Instructions*

# **Commodore 64/128 Cassette**

Insert cassette into cassette unit. Press SHIFT and RUN/STOP simultaneously. Press PLAY on the cassette unit. The program will load and run automatically. Follow the on-screen loading prompts for further instructions.

# **Commodore 64/128 Disk**

Use the tape loader as normal. Follow the on-screen loading prompts for further instructions

Insert the disk into the drive. Type LOAD"\*",8,1 and press RETURN. The program will load and run automatically. Follow the on-screen loading prompts for further instructions.

#### **Spectrum 48k**

Insert cassette into cassette unit. Press CONTROL(CTRL) and the small ENTER keys simultaneously. Press PLAY on the cassette unit and then any key. The program will load and run automatically. Follow the on-screen loading prompts for further instructions.

Type LOAD"" and press ENTER. Press PLAY on the cassette recorder. The program will load and run automatically. Follow the on-screen loading prompts for further instructions.

# **Spectrum 128k/+2**

#### **Amstrad Cassette**

#### **Amstrad Disk**

Insert the disk into the drive, label side up. Type RUN' DISK and press ENTER. The program will load and run automatically. Follow the on-screen loading prompts for further instructions.

#### **Commodore Amiga**

1. Switch on your  $\text{TV/Monitor}$  and then your computer.

- 2. Insert the game disk into drive DFO.
- 3. Ensure the mouse is connected to Port 1, or the joystick to Port 2.
- 4. The game will now load and run automatically.

# **Atari ST**

- 1. Insert the disk into the disk drive.
- 2. Ensure the joystick is connected to Port 1, or the mouse to
- Port 0.
- 3. Switch on your TV/Monitor and then your computer. 4. The game will now load automatically.

# *Playing Toyota Celica GT Rally*

Once the game has loaded, the first screen that you will be presented with is the Control Preferences screen, from which you can tailor the game to your own requirements. On the ST and Amiga versions use the cursor keys to move up and down the options, and the left and right cursor keys to highlight your chosen option, or use joystick. On the other versions, use the keyboard (keys indicated a little later) to make your choice. The options are:

**Controller:** Joystick or Mouse. (ST/Amiga only)

# **Gears:** Manual or Automatic.

# **Steering:** Auto or Click.

This option allows you to have either self centring, or non-self centring steering. If you chose self centring (Auto), the steering will return to a central position once you return the joystick to the centre. With 'Click' steering you will need to move the joystick in the opposite direction to the one in which the car is currently being steered to change the direction.

#### **Sensitivity:** Low, Medium or High.

This option will allow you to alter the sensitivity of the steering. High sensitivity will make the game more difficult and challenging, whilst the Low sensitivity will make the game easier for beginners.

#### **Reverse steering:** On or Off.

- Pause on/off: P (ST/Amiga)
- S (Spectrum, Amstrad & Commodore)

While we were demonstrating Toyota to a number of journalists, they had the opportunity to try to drive a car with the steering reversed, so that turning the steering wheel left would turn the car to the right, and turning it right would turn it to the left. This proved so popular, we have decided to include it as an option in the game. So, once you've completed Toyota with correct steering, an even bigger challenge will be to try it with reverse steering.

Once you have altered the game to your preferences, hit the space bar or the fire button to exit this menu.

> **Graphics** Music

On leaving this screen, you will be given the option to **Start a Season** or Practice a track. You will also be given the chance to load a saved game by pressing the FIO key on the ST and Amiga, or by using the joystick on the

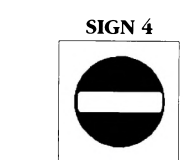

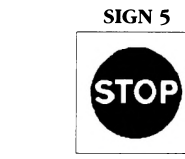

other versions. If you chose the **Practice a Track** option, you will be given the choice of which country to race in, either England, Mexico or Finland. Once this is chosen, you will automatically be taken to this track. Should you chose to **Start a Season,** you will be taken to another menu.

Co-Drivers notes. (See Illustration ) At the top of this screen(A) You will see two labels, Start and Finish. As you progress along the road, a line will be drawn between these two to indicate the length of track remaining. The larger illustration (B) in the bottom left hand corner shows the road, and how it progresses.

**Note:** Pressing the **HELP** key (ST/Amiga only) will return you to this menu from any point in the game. Unfortunately, this option is not available on the other version.

# *Chosing The Number Of Players*

Having chosen to start a season, you will be asked to decide on the current driver line up. On the ST and Amiga version, pressing fire will allow you to keep the current drivers, whilst on the other versions you should use the joystick or keyboard controls to highlight your chosen option. If you chose to alter the number or names of the drivers, you will first be asked to enter the number of racers, from one to four, by pressing the number key. You will next be asked to enter the names for the players. Once the names have been entered, you will automatically move to the Racing menu.

# *The Racing Menu*

The racing menu allows you to save a game, create a co-driver or actually begin racing. Pressing fire will take you to a race. Pressing the FI key will take you to the Co-Driver preparation menu, whilst pressing the F9 key or highlighting the appropriate section will allow you to save a game, FIO will allow you to load a game on the appropiate screen.

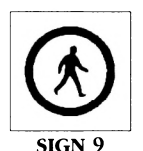

Das Spiel wird nun geladen und automatisch betrieben.

Once you are into the racing section, it will be down to your superior driving skills and abilities. The illustration above gives an indication of the main racing screen layout. When you are racing, the controls are as follows:

# **Joystick:**

#### **Mouse:**

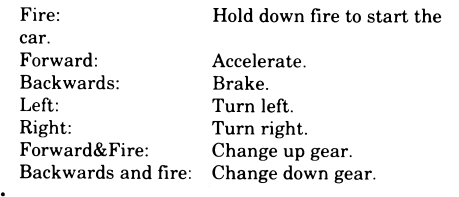

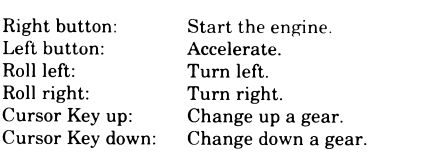

# **Keyboard (Spectrum, Amstrad, Commodore):**

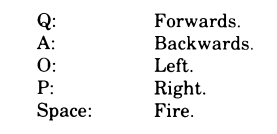

#### **Additional Keyboard controls (All versions):**

Wipers on/off: FI (ST/Amiga) W (Spectrum, Amstrad & Commodore)

All additional commands will be indicated on the screen.

#### *Any Problems ?*

If you have any problems with Toyota Celica GT Rally, you can telephone the Gremlin helpline on 0742 753 423 between the hours of 2.00pm and 4.00pm GMT on any weekday. If the software proves to be faulty, then please return it to the place purchased or to Gremlin Graphics at Carver House, 2-4 Carver Street, Sheffield, South Yorkshire. SI 4FS.

# *Copyright Notice*

*©* **1990 Gremlin Graphics Software Limited.**

This manual and the information contained on the floppy disks are copyrighted by Gremlin Graphics Limited. The owner of this product is entitled to use the product for his or her own personal use only. No one may transfer, give or sell any part of the manual, or the information on the disk without the prior permission of Gremlin Graphics Software Limited. Any person or

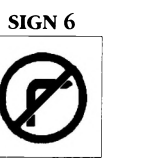

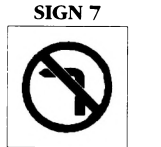

diesem Schirm zurück. Leider steht diese Option für die anderen Version nicht zur Verfügung.

persons reproducing any part of the program, in any media, for any reason, shall be guilty of copyright violation and subject to civil liability at the discretion of the copyright holder.

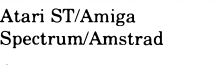

# *Credits* Fungus The Bogeyman

Ally Davidson

Bernie MC Slack

**Our very special thanks to David Llewellin, Mike Gazzard, Jill Hancock, Mark Carbery and Alistair Stewart.**

# *Ladeanweisung*

# **Commodore 64/128 Kassette**

Kassette eingeben. SHIFT und RUN/STOP-Taste gleichzeitig drücken. PLAY-Taste auf dem Kassettengerät drücken. Das Programm wird nun geladen und automatisch betrieben. Folgen Sie den weiteren Ladeanweisungen auf dem Bildschirm.

# **Commodore 64/128 Diskette**

Diskette in das Laufwerk eingeben. LOAD"\*",8,1 eintippen und RETURN-

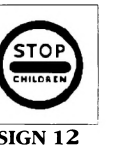

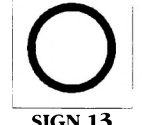

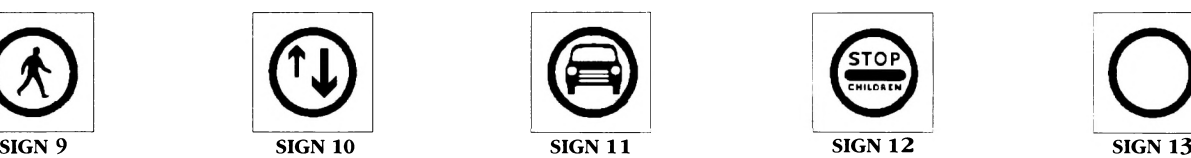

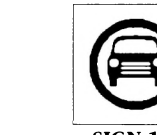

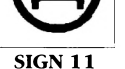

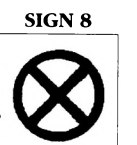

# *Creating a Co-Driver*

On this menu, you will be offered the opportunity to carry out Co-Driver Preparation. This will lead you to the

The two flashing chevrons (C) indicate at what point a message will be said or displayed if you enter one at this point. The messages available to you are found on the right hand side of this illustration (D), and by each one is a key to press to enter the particular message. So, for example, should you wish to signal a 'Hard Left' message, you would press the '3' key at the point on the track that you wished to have the message presented. Moving the joystick up and down will move you up and down the track, from the start to the finish. Once you have created you co-driver, you will be returned to the Racing Menu, from which you can begin the race.

**Note:** There is already a 'built in' co-driver, but he is not perfect. He will give some messages out, but should you want every bend and turn indicated, you will need to carry out your own co-driver preparation.

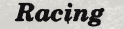

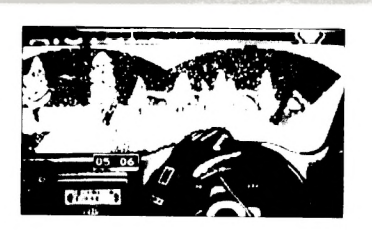

Taste drücken. Das Programm wird nun geladen und automatisch betrieben. Folgen Sie den weiteren Ladeanweisungen auf dem Bildschirm.

# **Spectrum 48K**

LOAD"" eintippen und die ENTER-Taste drücken.  $\ensuremath{\text{PLAY}}\xspace$ Taste auf dem Kassettengerät drücken. Das Programm wird nun geladen und automatisch betrieben. Folgen Sie den weiteren Ladeanweisungen auf dem Bildschirm.

#### **Spectrum 128K/+2**

Den Tape Loader wie gewohnt benutzen. Folgen Sie dann den weiteren Anweisungen auf dem Bildschirm.

#### **Amstrad Kassette**

Kassette in das Kassettengerät eingeben. CONTROL-Taste (CTRL) und die kleine ENTER-Taste gleichzeitig drücken. PLAY-Taste auf dem Kassettengerät und dann irgendeine Taste drücken. Das Programm wird nun geladen und automatisch betrieben. Folgen Sie den weiteren Ladeanweisungen auf dem Bildschirm.

#### **Amstrad Diskette**

Diskette mit der Beschriftung nach oben in das Laufwerk geben. RUN"DISK eintippen und die ENTER-Taste drücken. Das Programm wird nun geladen und automatisch betrieben. Folgen Sie den weiteren Ladeanweisungen auf dem Bildschirm.

# **Commodore Amiga**

1. Fernseher/Monitor und dann den Computer einschalten.

2. Spieldiskette in das Laufwerk mit der Bezeichnung

DFO eingeben.

3. Überprüfen Sie, daß die Maus in Anschluß 1 oder der Joystick in Anschluß 2 angeschlossen ist.

#### **Atari ST**

1. Diskette ins Laufwerk geben.

2. Überprüfen Sie, daß die Maus in Anschluß 1 oder der Joystick in Anschluß 2 angeschlossen ist.

3. Fernseher/Monitor und dann den Computer

einschalten.

4. Das Spiel wird nun automatisch geladen.

#### *Das Spiel*

Nachdem das Spiel geladen wurde, sehen Sie als ersten Screen den Kontrollschirm, auf dem Sie das Spiel auf Ihre Bedürfnisse einrichten können. Mit den ST und Amiga-Versionen können Sie die Hoch- und Runter-Cursortasten benutzen, um zu den einzelnen Optionen zu gelangen und die Rechts- oder Links-Cursortasten, um die gewünschte Option hervorzuheben. Oder benutzen Sie den Joystick. Bei den anderen Versionen verwenden Sie die Tastatur, um Ihre Wahl zu treffen (die entsprechenden Tasten sind weiter unten aufgeführt).

Folgende Optionen stehen zu Ihrer Verfügung:

**Steuerung (Controller):** Joystick oder Maus (nur für ST/Amiga).

**Schaltung (Gears):** Per Hand oder automatisch

**Lenkung (Steering):** Automatisch oder Click

Diese Option erlaubt Ihnen, zwischen einer selbstausrichtenden oder einer manuell zu betätigenden Steuerung zu wählen. Wenn Sie die

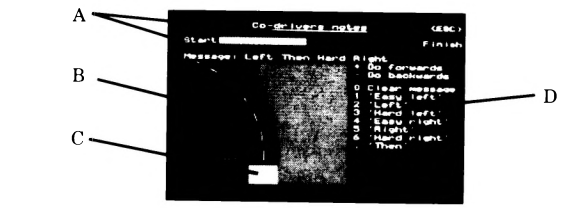

selbstausrichtende Steuerung (Auto) wählen, kehrt die Steuerung automatisch wieder auf die mittlere Stellung zurück, sobald Sie den Joystick auf die Mitte zurückgeführt haben. Ist die Click-Stellung gewählt, so müssen Sie den Joystick in die der momentanen Fahrtrichtung entgegengesetzten Richtung bewegen, um die Richtung zu ändern.

**Empfindlichkeit (Sensitivity):** Gering, Mittel oder Hoch (Low, Medium, High)

Mir dieser Option können Sie die Empfindlichkeit der Steuerung einstellen. Eine hohe Empfindlichkeit macht das Spiel schwieriger und stellt eine größere Herausforderung dar, während eine niedrige Einstellung das Spiel für einen Anfänger leichter macht.

# **Entgegengesetzte Steuerung (Reverse Steering):** Ein oder Aus (On/Off)

Als wir dieses Spiel einer Gruppe von Journalisten vorführten, hatten diese die Gelegenheit, das Auto mit entgegengesetzter Steuerung zu fahren: Wurde das Steuer nach links gedreht, bewegte sich das Auto nach rechts und umgekehrt. Diese »Spielerei« fand so großen Anklang, daß wir uns entschlossen, diese Option im Spiel beizubehalten. Sie können nun, wenn Sie das Spiel mit der normalen Steuerung gespielt haben, die Spielschwierigkeit erhöhen und die entgegengesetzte Steuerung ausprobieren.

Haben Sie das Spiel nach Ihren Wünschen eingestellt, so drücken Sie die Leertaste oder den Feuerknopf, um dieses Menü zu verlassen.Sie haben nun die Wahl zwischen dem **Start einer Rennsaison (Start a Season)** oder einer **Trainingsrunde (Practice a Track).** Sie können außerdem ein bereits gespeichertes Spiel laden, indem Sie die F10-Taste auf dem ST oder Amiga drücken oder, bei anderen Ausführungen, den Joystick benutzen. Wollen Sie eine Übungsrunde fahren, so können Sie wählen, ob Sie Ihre Runden in England, Mexiko oder Finnland drehen wollen. Haben Sie Ihr Land gewählt, so werden Sie automatisch auf die jeweilige Strecke gebracht. Möchten Sie

eine Rennsaison beginnen, so erscheint ein anderer Schirm.

**Anmerkung:** Wenn Sie bei ST/Amiga-Versionen zu einem beliebigen Zeitpunkt während des Spiels die HELP-Taste drücken, so kehren Sie zu

# *Anzahl der Spieler*

Haben Sie den Beginn einer Rennsaison gewählt, so werden Sie nun gefragt, die Aufstellung der Fahrer zu bestimmen. Bei den ST und Amiga-Versionen können Sie durch Drücken des Feuerknopfes die gegenwärtige Aufstellung bestätigen, während Sie bei den übrigen Versionen den Joystick oder die entsprechenden Tasten benutzen sollten, um Ihre gewünschte Option hervorzuheben. Möchten Sie die Anzahl oder die Namen der Fahrer ändern, so werden Sie zuerst gebeten, die Zahl der Rennfahrer, von eins bis vier, einzugeben, indem Sie die entsprechende Zahlentaste drücken. Daraufhin werden Sie gebeten, die Namen der Spieler einzugeben. Ist dies erfolgt, so gehen Sie automatisch zum Rennmenü über.

# *Das Rennmenü*

Mit Hilfe dieses Menüs können Sie ein Spiel speichern, Beifahrer-Anweisungen bestimmen oder das eigentliche Rennen beginnen. Durch Drücken des Feuerknopfes werden Sie zum Start gebracht. Die Fl-Taste läßt ein Beifahrer-Menü erscheinen, während die F9-Taste oder das Hervorheben des entsprechenden Abschnittes Ihnen erlaubt, ein Spiel zu speichern. Das Laden eines bereits gespeicherten Spiels auf den entsprechenden Schirm geschieht durch Drücken der F10-Taste.

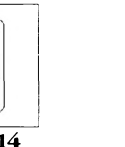

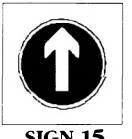

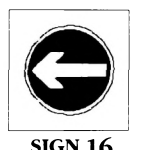

**SIGN 14 SIGN 15 SIGN 16** 

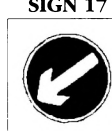

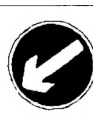

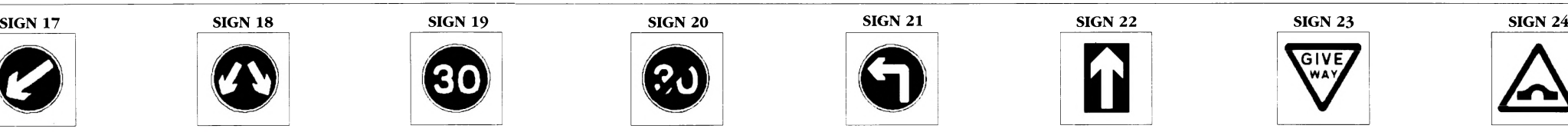

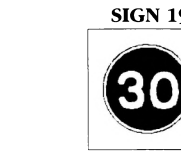

# *Beifahrer-Instruktionen*

Mit diesem Menü können Sie Ihren Beifahrer besser auf die Rennstrecke vorbereiten. Auf dem oberen Rand des Beifahrer-Schirms (vgl. Abbildung) erscheinen zwei Markierungen, Start und Finish (A). Zwischen diesen beiden Punkten erscheint, während Sie sich die Strecke entlang bewegen, eine Linie, die den noch verbleibenden Streckenteil angibt. Die größere Abbildung (B) in der unteren linken Ecke des Schirms zeigt die Strecke und ihren Verlauf an.

Zwei aufleuchtende Pfeile (C) markieren, an welchem Punkt eine von Ihnen gewünschte und eingegebene Anweisung erscheint. Die Ihnen zur Verfügung stehenden Anweisungen sind auf der rechten Seite der Abbildung aufgelistet (D), mit der entsprechenden Taste, die zur Wahl der Anweisung gedrückt werden muß. Sollten Sie z.B. an einer bestimmten Stelle die Anweisung »Scharf links« wollen, so drücken Sie die 3-Taste an dem Streckenpunkt, an dem die Anweisung erscheinen soll. Wenn Sie den Joystick auf und ab bewegen, so gehen Sie die gesamte Strecke vom Start bis zum Finish ab. Haben Sie Ihrem Beifahrer alle benötigten Instruktionen gegeben, so kehren Sie zum Rennmenü zurück, von dem aus Sie das Rennen starten können.

 $\rm Schelbenwischer$ ein/aus: F1 $\rm (ST/Amiga)$ W (Spectrum, Amstrad und Commodore) Spielpause ein/aus: P (ST/Amiga)

**Anmerkung:** Ein Beifahrer ist Ihnen bereits zugeteilt, aber er ist nicht hundertprozentig zuverlässig. Er wird Ihnen einige Anweisungen geben, aber wenn Sie jede Kurve und jeden Streckenabschnitt angezeigt haben möchten, so müssen sie Ihrem Beifahrer genauere Instruktionen geben.

# *Das Rennen*

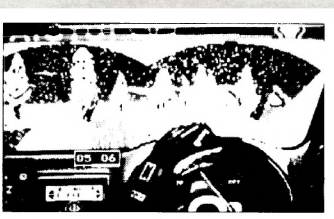

Hier geht es um Ihr fahrerisches Können und Ihre Geschicklichkeit. Die obige Abbildung gibt Ihnen einen Überblick über den Renn-Schirm. Während des Rennens stehen Ihnen folgende Steuerungsfunktionen zur Verfügung:

#### **Joystick:**

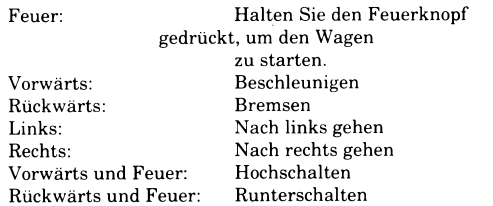

#### **Maus:**

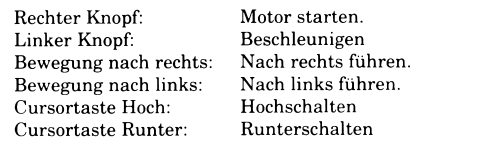

#### **Tastatur (Spectrum, Amstrad, Commodore):**

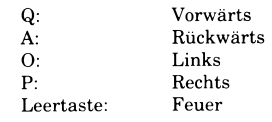

#### **Zusätzliche Steuertasten (gültig für alle Versionen):**

S (Spectrum, Amstrad und Commodore)

Alle anderen zusätzlichen Befehle werden auf dem Bildschirm angegeben.

# *Irgendwelche Schwierigkeiten ?*

Sollten irgendwelche Probleme mit *Toyota Celica GT Rally* auftreten, so können Sie jeden Werktag zwischen 14 und 16 Uhr mitteleuropäischer Zeit die Nummer 0742 753 423 anrufen, um Hinweise zu erhalten. Falls die Software selbst irgendwelche Mängel aufweisen sollte, so wenden Sie sich bitte an Ihren Händler oder an Gremlin Graphics, Carver House, 2-4 Carver Street, Sheffield, South Yorkshire SI 4FS.

# *Anmerkungen zum Urheberrecht*

Caricato il gioco, la prima videata che appare è quella di Control Preferences (Preferenze Controllo), da cui puoi regolare il gioco secondo le tue preferenze. Sulle versioni ST e Amiga, usa i tasti cursore in alto e in basso per muoverti sulle opzioni e il cursore destra e sinistra.per evidenziare l'opzione prescelta, oppure usa il joystick. Sulle altre versioni, usa la tastiera (i tasti sono indicati più avanti) per effettuare la scelta.

**© 1990 Gremlin Graphics Software Limited.**

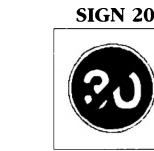

Das Urheberrecht zu diesem Handbuch und den auf den Disketten enthaltenen Informationen ist Eigentum von Gremlin Graphics Ltd. Der Kauf dieses Produkts berechtigt nur zum persönlichen Gebrauch. Übertragung, Weitergabe oder Verkauf des Handbuches oder der auf den Disketten gespeicherten Informationen sind ohne vorherige Genehmigung durch Gremlin Graphics Limited nicht gestattet. Wer das Programm oder Auszüge daraus in irgendeiner Form, aus welchen Gründen auch immer, reproduziert, macht sich der Verletzung des Urheberrechts schuldig und kann vom Inhaber des Urheberrechts strafrechtlich verfolgt werden.

Atari ST/Amiga Spectrum/Amstrad Graphics Music

# *Mitarbeitemachweis*

Fungus the Bogeyman Alex Davisdon Bernie MC Slack

*Istruzioni di Carica*

# **Commodore 64/128 Cassetta**

Inserisci la cassetta nell'unità. Premi contemporaneamente SHIFT e RUN/ STOP. Poi premi PLAY sul registratore. Il programma si carica e gira automaticamente. Per ulteriori istruzioni, segui le indicazioni di caricamento sullo schermo.

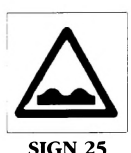

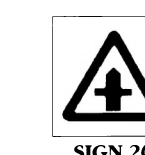

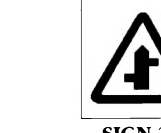

#### **Commodore 64/128 Disco**

Inserisci il dischetto nell'unità. Batti LOAD"\*",8,1 e premi RETURN. Il programma si carica e gira automaticamente. Per ulteriori istruzioni, segui le indicazioni di caricamento sullo schermo.

#### **Spectrum 48k**

Batti LOAD"" e premi INVIO. Poi premi PLAY sul registratore. Il programma si carica e gira automaticamente. Per ulteriori istruzioni, segui le indicazioni di caricamento sullo schermo.

#### **Spectrum 128k/+2**

Usa il caricanastri come al solito. Per ulteriori istruzioni, segui le indicazioni di caricamento sullo schermo.

#### **Amstrad Cassetta**

Inserisci la cassetta nell'unità. Premi contemporaneamente CTRL e INVIO piccolo. Poi premi PLAY sul registratore e poi ancora un tasto qualsiasi. Il programma si carica e gira automaticamente. Per ulteriori istruzioni, segui le indicazioni di caricamento sullo schermo.

**Nota:** C'è già un secondo pilota 'incorporato', ma non è perfetto. Ti dà qualche messaggio, ma se vuoi che vengano indicate tutte le curve e tornanti, devi eseguire la preparazione del secondo pilota

# **Amstrad Disco**

Inserisci il dischetto nell'unità con l'etichetta rivolta in alto. Batti RUN"DISK e premi INVIO. Il programma si carica e gira automaticamente. Per ulteriori istruzioni, segui le indicazioni di caricamento sullo schermo.

# **Commodore Amiga**

- 1. Accendi il TV/Monitor e poi il computer.
- *2.* Inserisci il dischetto del gioco nell'unita DFU.

3. Assicurati che il mouse sia collegato alla Porta 1, o il joystick alla Porta 2. 4. Il gioco si carica e gira automaticamente.

#### **Atari ST**

1. Inserisci il dischetto del gioco nell'unità.

2. Assicurati che il joystick sia collegato alla Porta 1, o il mouse alla Porta 0. 3. Accendi il TV/Monitor e poi il computer.

# 4.11 gioco si carica e gira automaticamente.

# *Eseguire Toyota Celica Gt Rally*

#### Le opzioni sono:

**Controllo:** Joystick o Mouse (Solo per ST/Amiga).

**Cambio:** Manuale o Automatico.

#### **Sterzo:** Auto o Clic.

Questa opzione ti permette di avere lo sterzo sia autocentrante, sia non autocentrante. Se scegli quello autocentrante ( Auto ), lo sterzo torna alla posizione centrale quando riporti il joystick al centro. Con lo sterzo 'Clic', se vuoi cambiare direzione occorre muovere il joystick nella direzione opposta a quella in cui va la macchina.

#### **Sensibilità:** Bassa, Media o Alta.

Questa opzione ti permette di modificare la sensibilità dello sterzo. Una sensibilità alta rende il gioco più difficile e impegnativo, mentre una sensibilità bassa rende il gioco più facile per i principianti.

#### **Sterzo Invertito:** Attivo o Disattivo.

Durante le dimostrazioni della Toyota ad un gruppo di giornalisti, questi hanno avuto l'opportunità di provare la guida con lo sterzo invertito, in modo che sterzando a sinistra la macchina andava a destra, e sterzando a destra la macchina andava a sinistra. La cosa ebbe un tale successo che abbiamo deciso di incorporarla nel gioco come un'opzione. In questo modo, dopo aver completato Toyota con sterzo normale, puoi cimentarti con una prova ancor più impegnativa con lo sterzo invertito.

Una volta modificato il gioco secondo le tue preferenze, premi la barra spaziatrice o il bottone di fuoco per uscire da questo menu.

Uscendo da questa videata, ti viene data l'opzione di **Start a Season (Inizia una Stagione)** o di **Practice a Track (Prova una Pista).** Ti viene anche data la possibilità di caricare un gioco salvato premendo il tasto FIO su ST e su Amiga, oppure usando il joystick nelle altre versioni. Se scegli l'opzione **Practice a Track,** ti viene data la scelta del paese in cui.correre tra Inghilterra, Messico o Finlandia. Fatta la scelta, vieni portato immediatamente su quella pista. Se invece scegli **Start a Season,** vieni portato ad un altro menu.

**Nota:** Premendo il tasto **HELP** (AIUTO) (solo su ST/Amiga), ritorni a questo menu da qualsiasi punto del gioco. Purtroppo, tale opzione non è disponibile sulle altre versioni.

# *Scelta del Numero di Giocatori*

Scegliendo di inziare una stagione, ti viene chiesto di decidere l'abbinamento corrente dei piloti. Sulle versioni ST e Amiga, premendo Fuoco mantieni i piloti attuali, mentre sulle altre versioni devi usare il joystick o la tastiera per evidenziare l'opzione prescelta. Se scegli di modificare il numero dei piloti, ti viene prima chiesto di scrivere il numero dei corridori, da uno a quattro, premendo il tasto numerico. Poi ti viene chiesto di scrivere i nomi dei giocatori. Fatto questo, vai automaticamente al menu della Corsa.

#### *Il Menu della Corsa*

Il menu della corsa ti permette di salvare un gioco, di creare un secondo pilota o di iniziare la corsa. Premendo Fuoco, vai alla corsa. Premendo il tasto FI, vai al menu di preparazione del Secondo Pilota, mentre premendo il tasto F9 o evidenziando la sezione appropriata, puoi salvare un gioco. FIO ti permette di

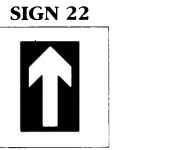

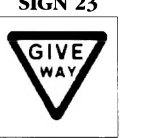

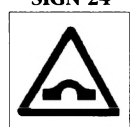

caricare un gioco nella videata appropriata.

# *Creare un Secondo Pilota*

Su questo menu, ti viene data la possibilità di effettuare la Preparazione del Secondo Pilota. Questa ti porta ai dati dei Secondi Piloti (vedi illustrazione). Su questa videata (A) in alto, vedrai due caselle: Start (Partenza) e Finish (Arrivo). Procedendo lungo la strada, viene tracciata una riga tra queste due caselle per indicare la lunghezza della pista ancora da percorrere. L'illustrazione più grande (B), nell'angolo basso a sinistra, indica la strada e il suo svolgimento.

all'arrivo. Quando hai finito di creare il tuo secondo pilota, ritorni al Menu della Corsa da cui puoi iniziare a gareggiare.

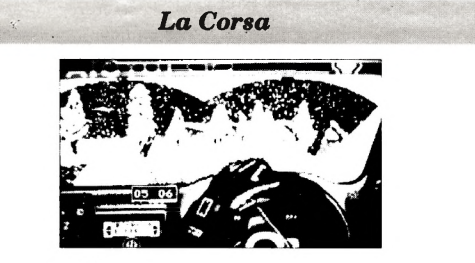

Quando sei nella sezione di gara, tutto dipende dalle tue superiori qualità e abilità di guida. L'illustrazione qui sopra ti fornisce un'indicazione sulla disposizione della videata di corsa principale. Durante la gara, i controlli sono i seguenti:

**Joystick:**

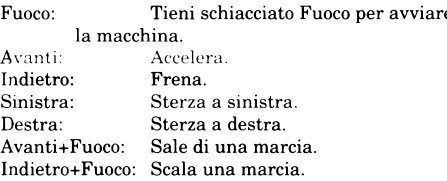

#### **Mouse:**

 $Pu$ 

 $Sc$ Sc Cu Cu

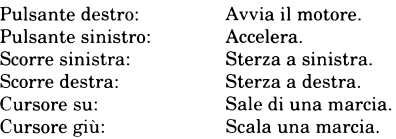

#### **Tastiera (Spectrum, Amstrad, Commodore):**

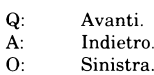

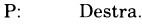

Barra: Fuoco.

#### **Controlli Tastiera addizionali (Tutte le versioni):**

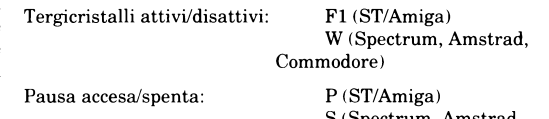

S (Spectrum, Amstrad, Commodore)

Ogni altro comando addizionale verrà indicato sullo schermo.

# *Qualche Problemaì*

Se incontri dei problemi con Toyota Celica GT Rally, puoi telefonare al numero di soccorso Gremlin 0742 753423 tra le 14.00 e le 16.00 ora inglese di ogni giorno lavorativo. Se il software si rivelasse difettoso, riportalo dove lo hai acquistato, oppure a Gremlin Graphics, Carver House, 2-4 Carver Street, Sheffield, South Yorkshire, SI 4FS

# *Avviso di Copyright*

#### **© 1990 Gremlin Graphics Software Limited.**

Il presente manuale e i dati contenuti nei dischetti sono coperti da copyright della Gremlin Graphics Limited. L'acquirente del prodotto può disporre dello stesso soltanto per uso personale. Non è consentito a nessuno di trasferire, donare o vendere qualunque parte del manuale o dei dati contenuti nei dischetti senza la previa autorizzazione della Gremlin Graphics Software Limited. Qualunque persona o persone che riproducano qualsiasi parte del programma, con qualunque mezzo e per qualsivoglia motivo, si renderanno colpevoli del reato di violazione di diritto d'autore e saranno passibili di sanzioni a discrezione dei titolari.

Atari ST/Amiga  $Spectr$ Grafica Musica

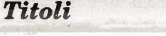

Fungus The Bogeyman

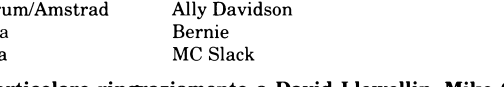

**Un particolare ringraziamento a David Llewellin, Mike Gazzard, Jill Hancock, Mark Carbery e Alistair Stewart.**

I due circonflessi lampeggianti (C) indicano in quale punto appare un messaggio, se ne hai predisposto uno in questo punto. I messaggi disponibili li trovi sulla destra di questa illustrazione (D), e vicino ad ognuno c'è il tasto da premere per registrarlo. Per esempio, se vuoi che venga segnalato un messaggio 'Hard Left' (Sinistra Stretta), premi il tasto '3' sul punto della pista dove vuoi che appaia. Muovendo il joystick su e giù, ti muovi su e giù per la pista, dalla partenza

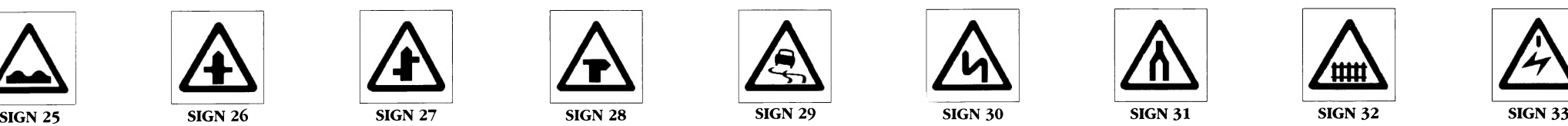

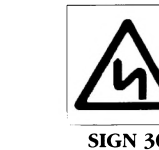

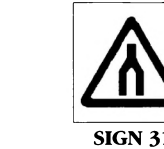

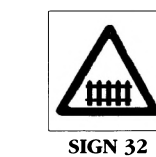

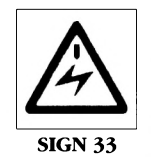

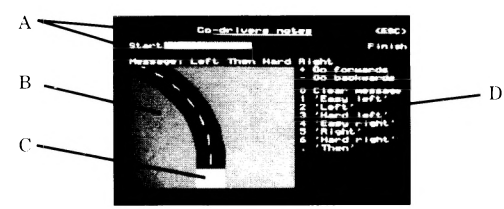

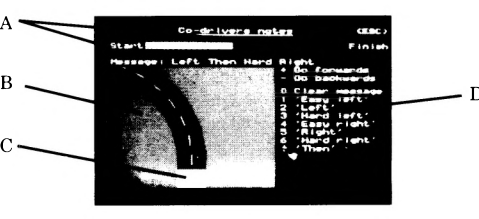